# deque

## Quick Reference Guide: TalkBack 9.1+ for Android

*Recommended browser: Chrome (Android OS 7.0 or higher), Firefox (Older versions of Android OS)*

#### Getting Started

Enabling TalkBack: Go to Settings > Accessibility > TalkBack to turn on TalkBack. To activate the TalkBack shortcut, go to Settings > Accessibility and turn on the Volume Key Shortcut. You can then hold the volume keys for a few seconds to turn TalkBack on or off.

The TalkBack menu (TBM): contains commands that are relevant anywhere on your device. To open the TalkBack menu, swipe down then right, or swipe up then right. Or on devices with multi-finger gestures (MFG\*), you can also do a three-finger tap.

Reading controls (RC): allow adjustment of reading settings, such as being able to swipe to read by headings or by lines, and to change the speech rate. To open the reading controls, swipe up then down, or down then up. Or on devices with multi-finger gestures (MFG\*), you can also do a three-finger swipe left or right, or up or down. Repeat the same gesture to cycle through the different reading controls.

Explore by touch: Drag one finger around the screen to have TalkBack announce items as you reach them.

Voice commands: Swipe right then up, listen for a confirmation sound, then speak a command, e.g. "Next link." Available only with TalkBack 9.1 and up.

\*Multi-finger gestures (MFG)—gestures using three or more fingers simultaneously—are available only with TalkBack 9.1 and up, only on some Android devices, such as Google Pixel 3 and up, and some other brands' models like Samsung Galaxy.

### The Basics Task Command Turn TalkBack on or off Hold volume keys for a few

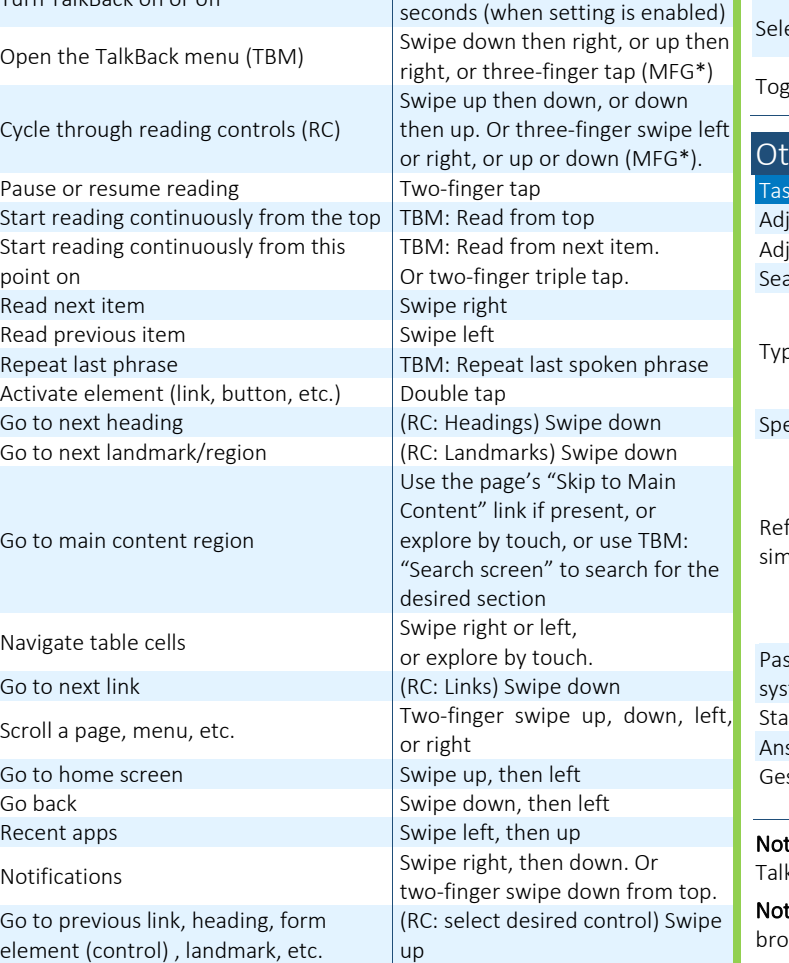

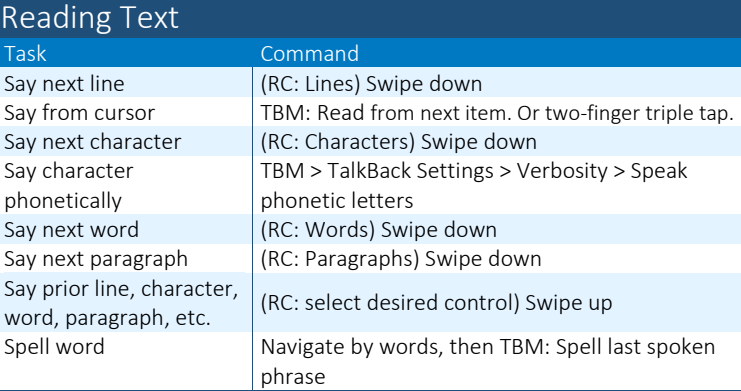

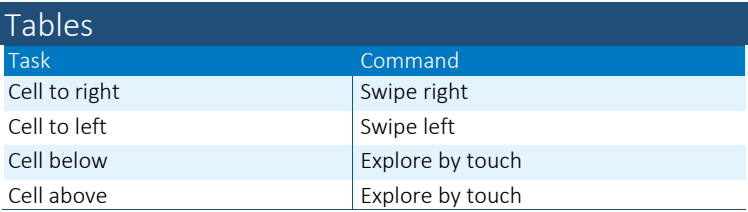

Note: TalkBack reads table cells in order left to right, starting at the top row.

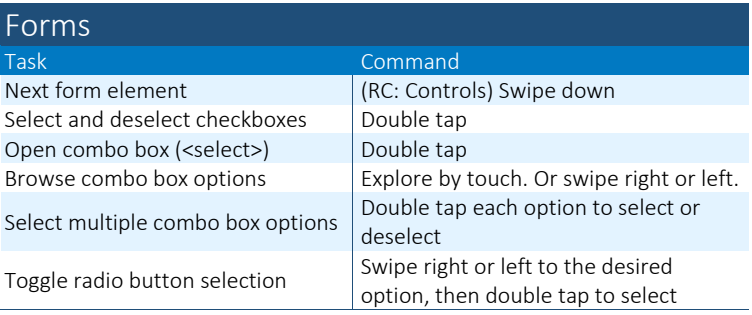

#### her Commands

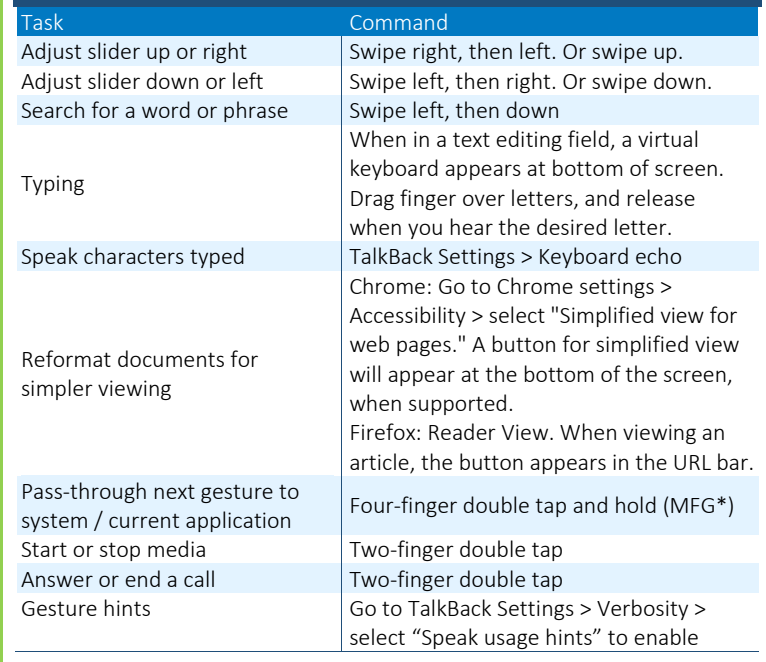

te: Some menu options and reading controls are hidden by default. Go to kBack Settings > "Customize menus" to choose which items to show.

te: TalkBack varies depending on the version of Android and the web wser in use. Some options may be unavailable.